## Extraire les adresses mails de ONDE

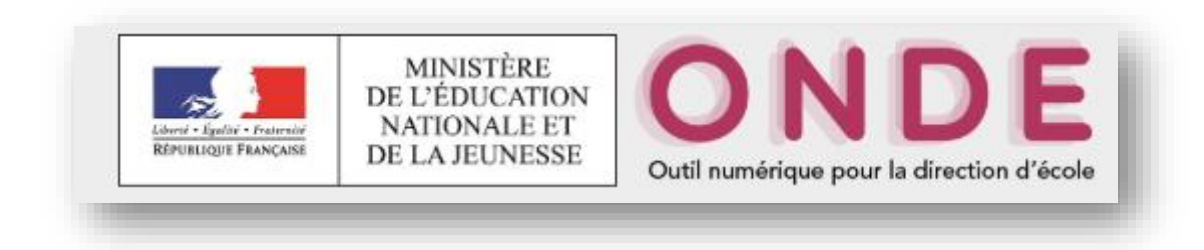

## Cliquez sur « Listes et Documents »

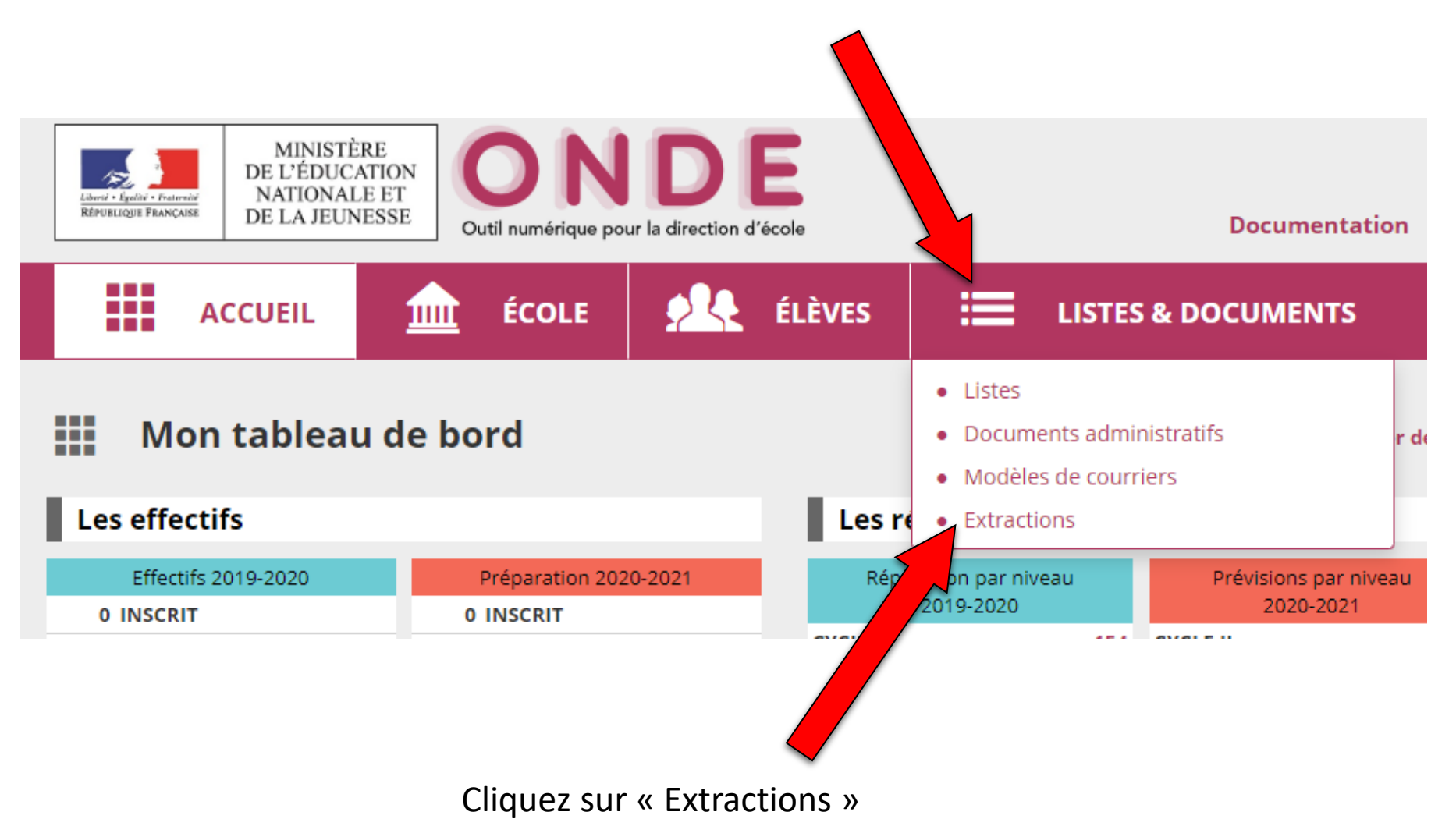

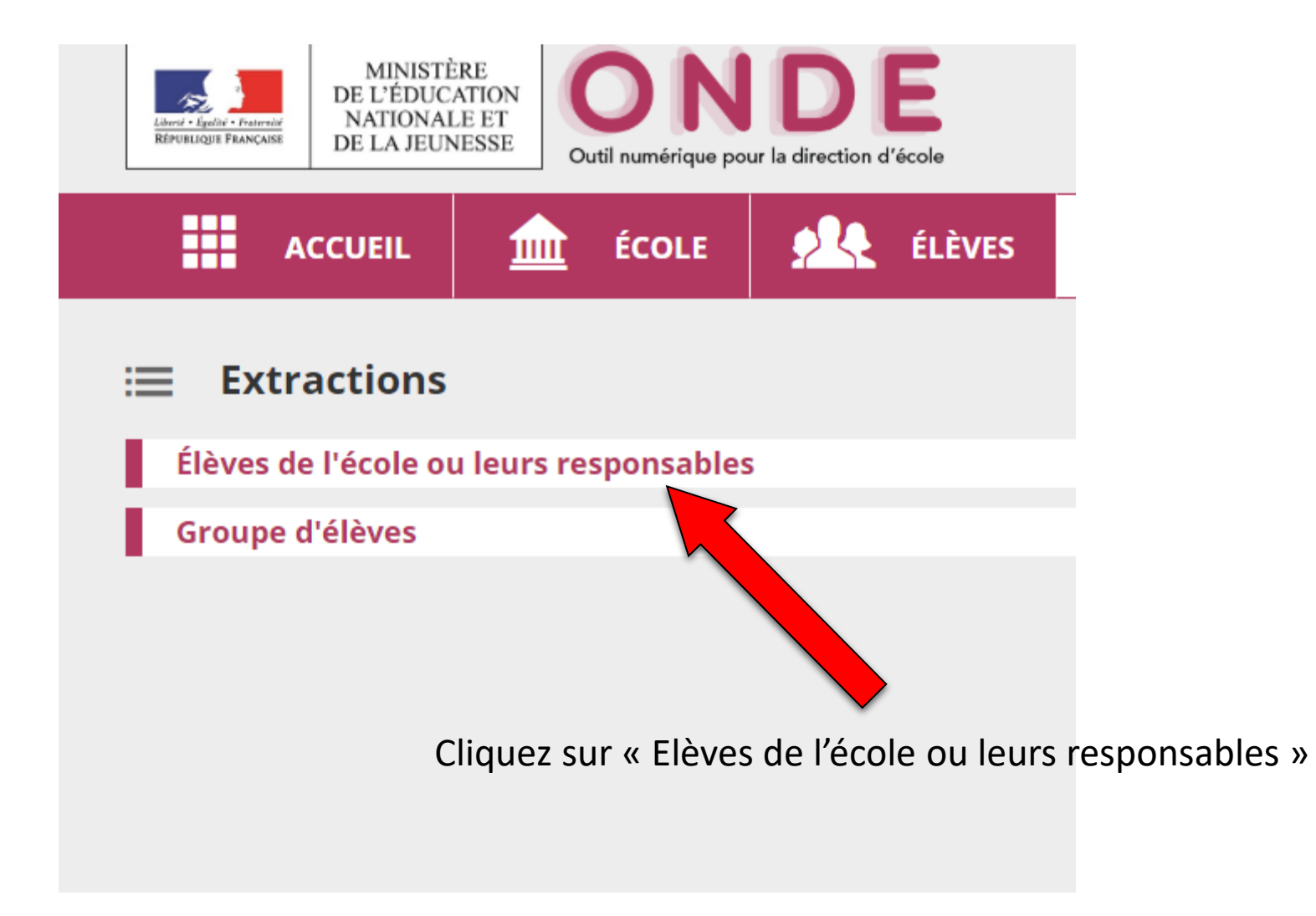

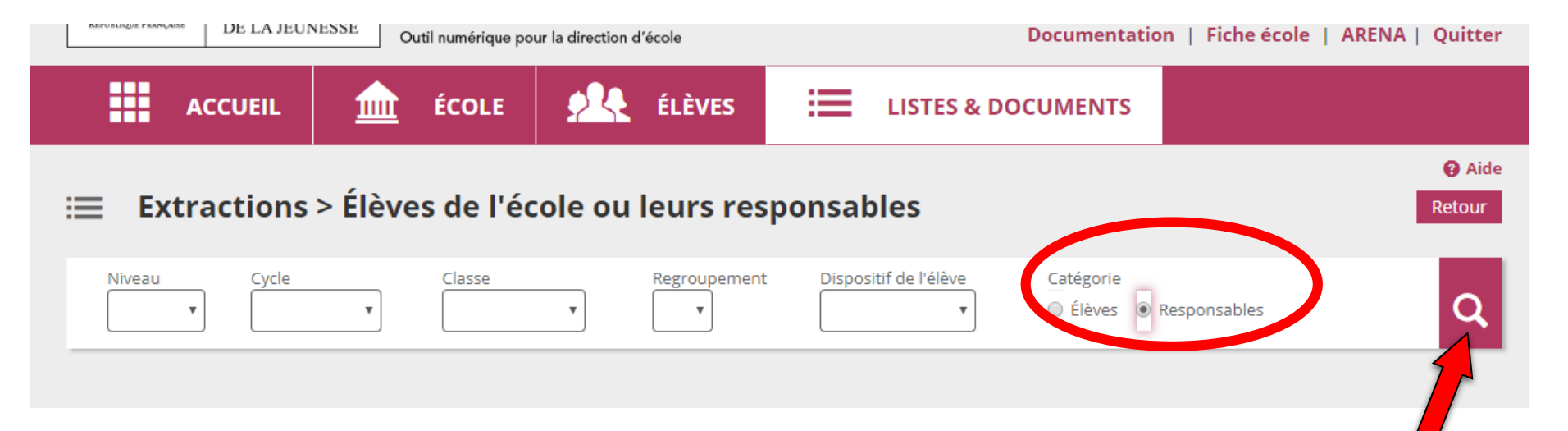

Vous pouvez, au choix, extraire toutes les adresses de toute l'école en cliquant sur la loupe directement, sans sélectionner de niveau ou de classe.

N'oubliez pas de cocher « **Responsables** »

Si vous préférez, vous pouvez sélectionner les adresses mails classe par classe.

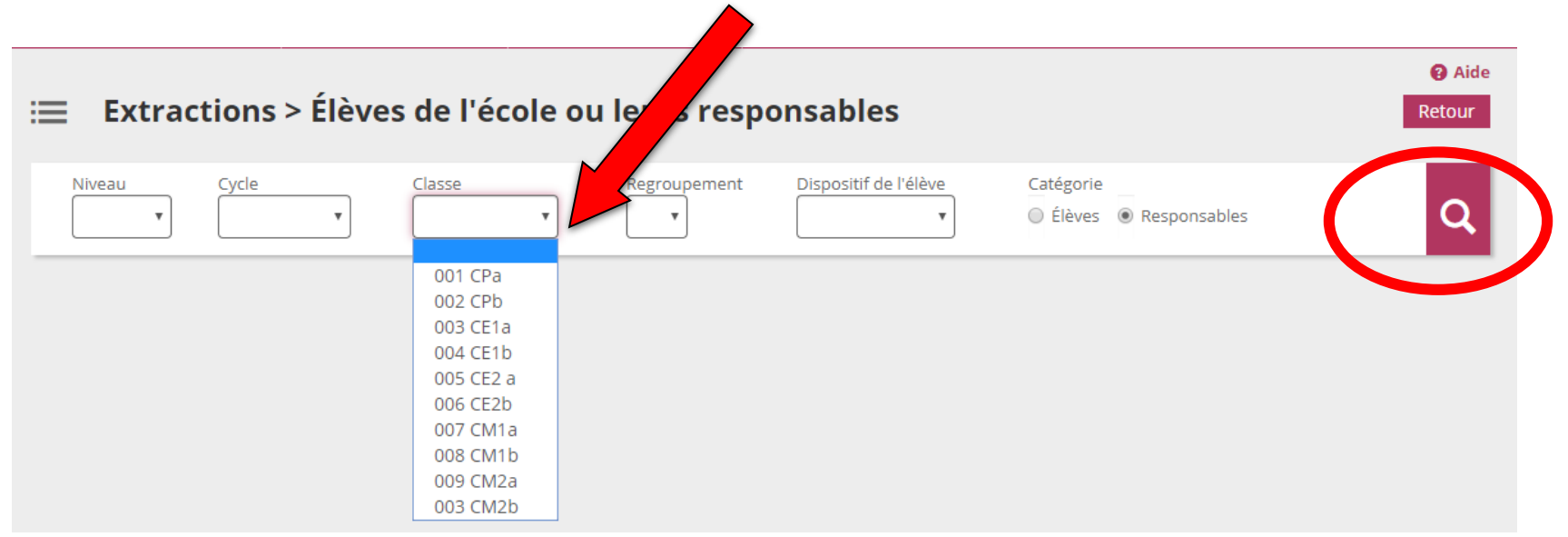

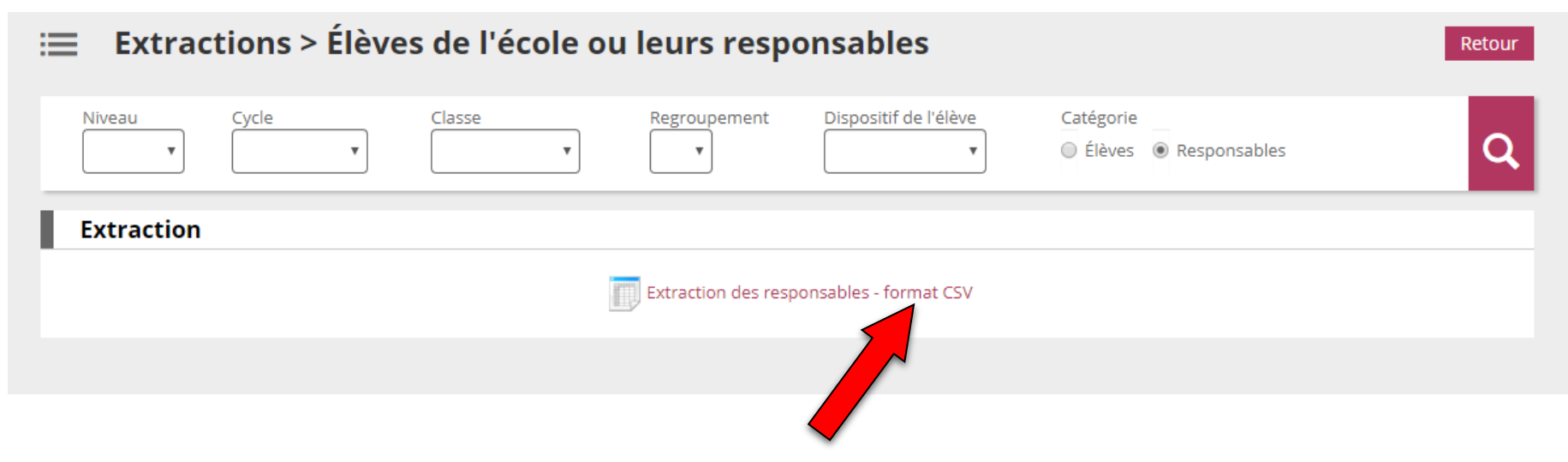

Vous pouvez alors télécharger l'extraction au format csv (format des tableurs comme Excel ou Libre Office Calc)

Vous n'avez plus qu'à l'enregistrer et l'ouvrir avec le logiciel que vous préférez.

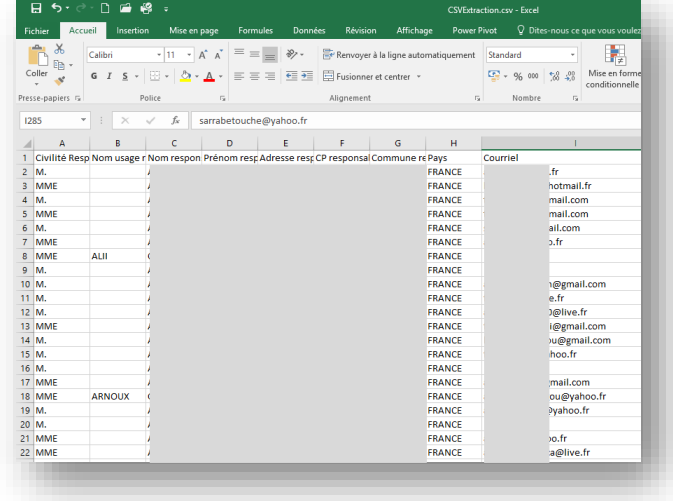

## Ouvrez alors vote document intitulé « CSVExtraction.csv »

E

Ε

Ε

E

**FRANCE** 

**FRANCE** 

**FRANCE** 

**FRANCE** 

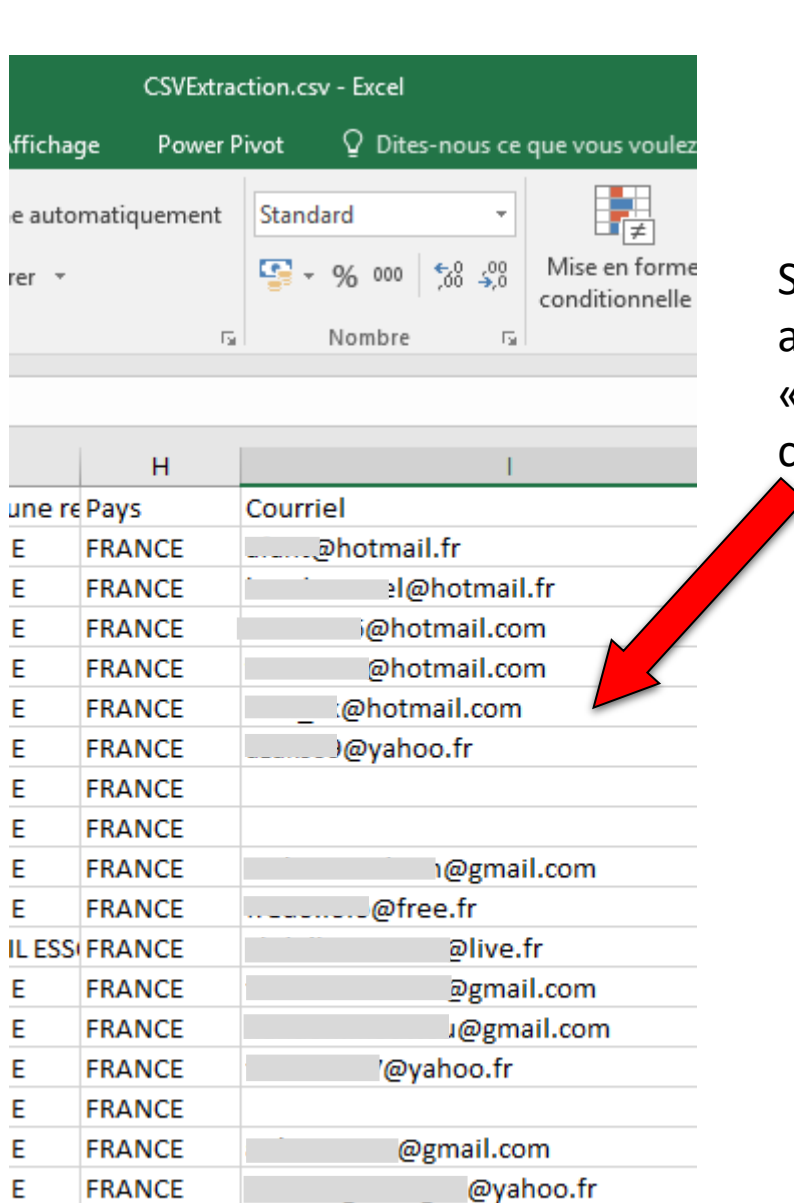

e@yahoo.fr

@live.fr

@yahoo.fr

Sélectionnez toutes les adresses de la colonne « Courriel », sans le titre, puis copier (clic droit -> copier)

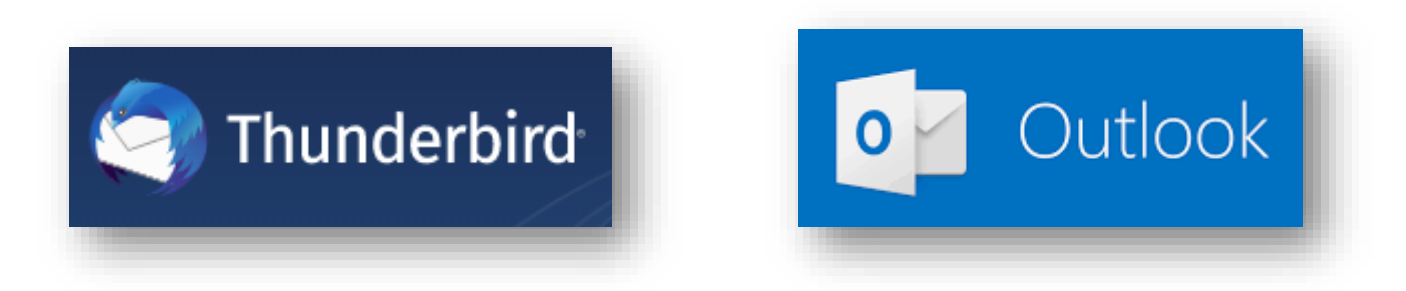

Rendez-vous alors sur votre solution de messagerie : Thunderbird ou Outlook

Cliquez sur l'icone « Adresses », puis sur l'onglet « Nouvelle liste »

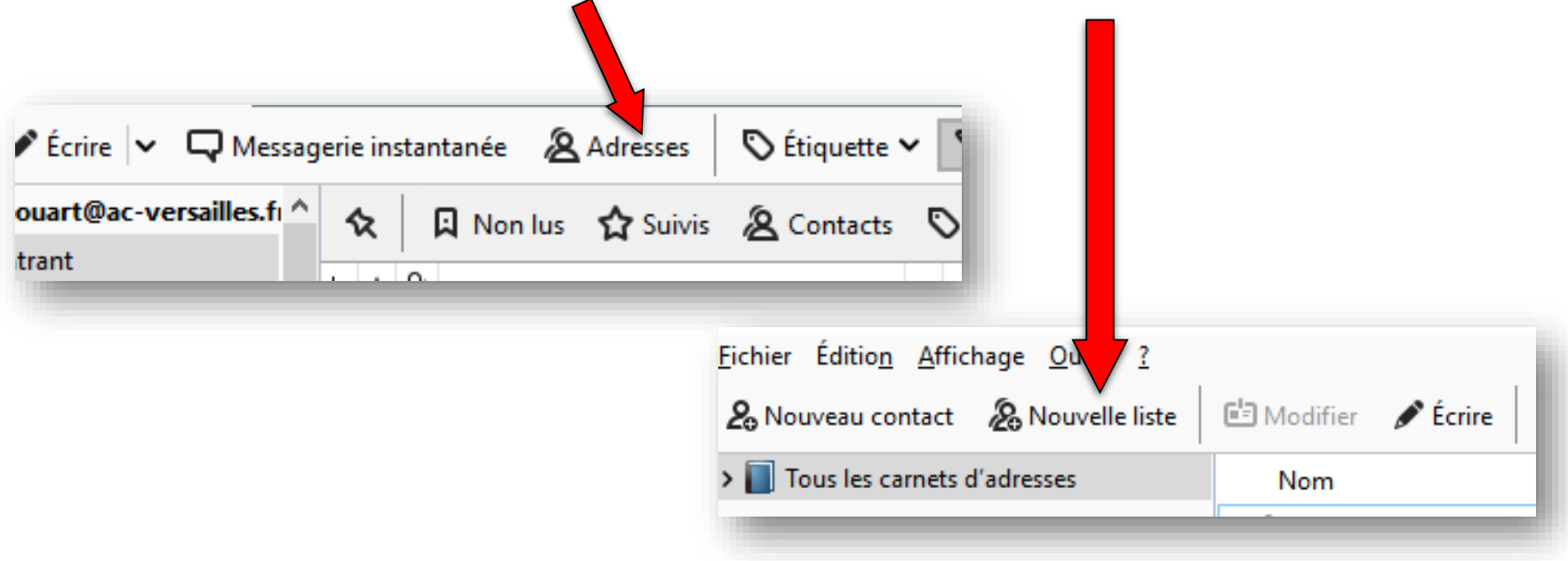

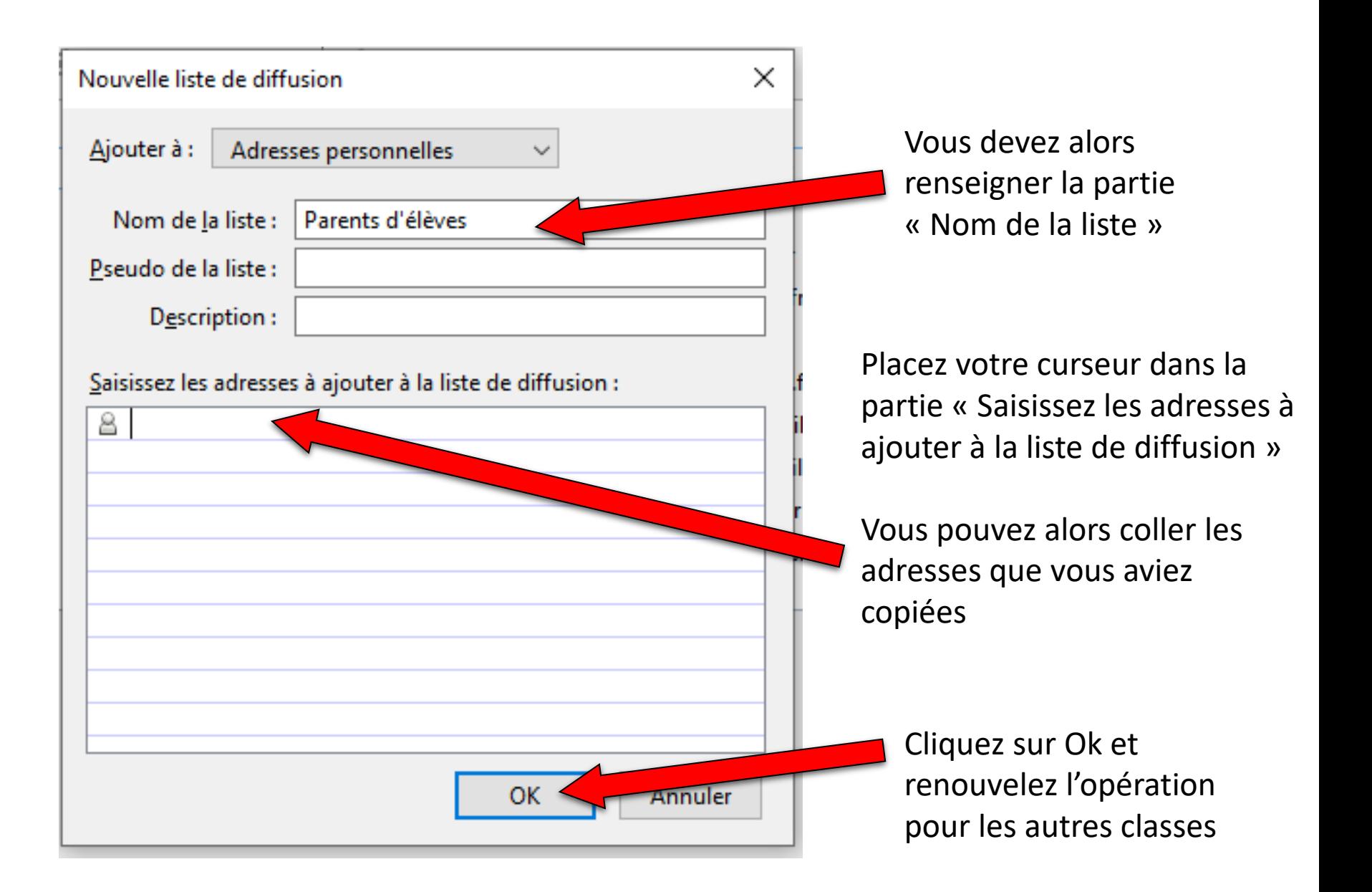